Para ingresar a las sesiones del curso, recibirás la invitación por correo a la dirección con la que se realizó el registro. Inicia con el botón "Entrar al evento" messenger@webex.com <messenger@webex.com> en nombre de gcarreon gca  $\Box$  $GG$ 

3.25 KB

Para: PUEES - Marco Antonio Alcantar

10/08/2022 09:43 p.m.

jueves, 11 de agosto de 2022 12:00 p.m. - 01:00 p.m. Ver calendario Cuándo

https://vcunam.webex.com/vcunam-sp/onstage/g.php?MTID=e88bd4cfccc9ab62ad55f3cafe4cda9eb Dónde

Rechazar  $\vee$ 

Provisional  $\vee$  $\vee$  Aceptar  $\vee$ Reunión Previa - XVI Curso...

Cuando llegue la hora indicada, entre al evento de Webex desde aquí.

Organizador: gcarreon gcarreon (gcarreon@unam.mx) Número de evento (código de acceso): 2620 080 2180 Contraseña del evento: chEUT9yZ7A9 (24388999 desde teléfonos)

jueves, 11 de agosto de 2022 12:00 pm, Horario de verano de México (Ciudad de México, GMT-05:00)

Entrar a un evento

Se direccionará a una pestaña en el navegador, espera 1 minuto para que inicie la sesión, aparecerá una ventana emergente, haga clic en "Abrir Webex" en el mensaje del navegador.

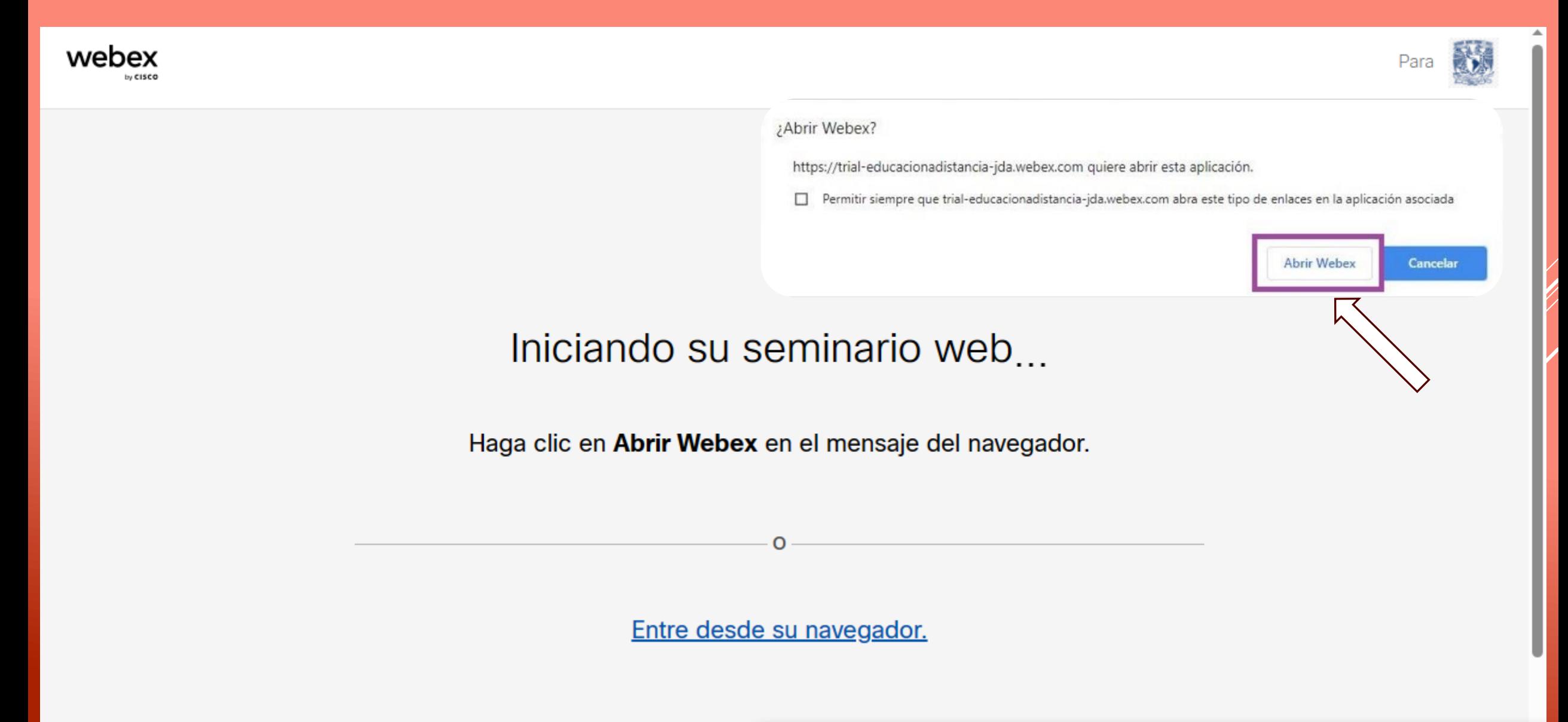

Comenzará el proceso de ingreso, coloca tu número de identificación (ID) y nombre completo en el campo "Nombre" y correo electrónico con el que se realizó el registro. Posteriormente da clic en el botón "siguiente".

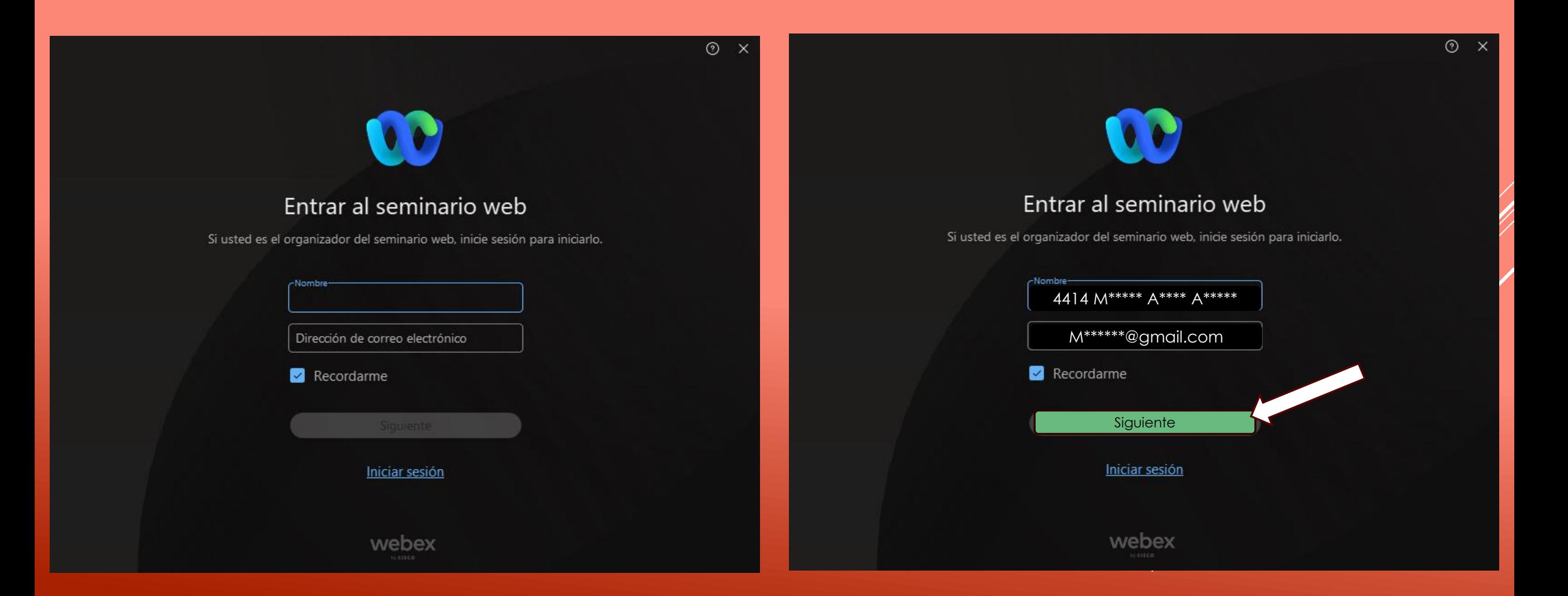

Finalmente ingresa a la sesión dando clic en "Entrar al seminario web". El participante no tendrá habilitado su audio o cámara de video solamente podrán ver y escuchar la sesión, la manera de comunicación será a través del chat.

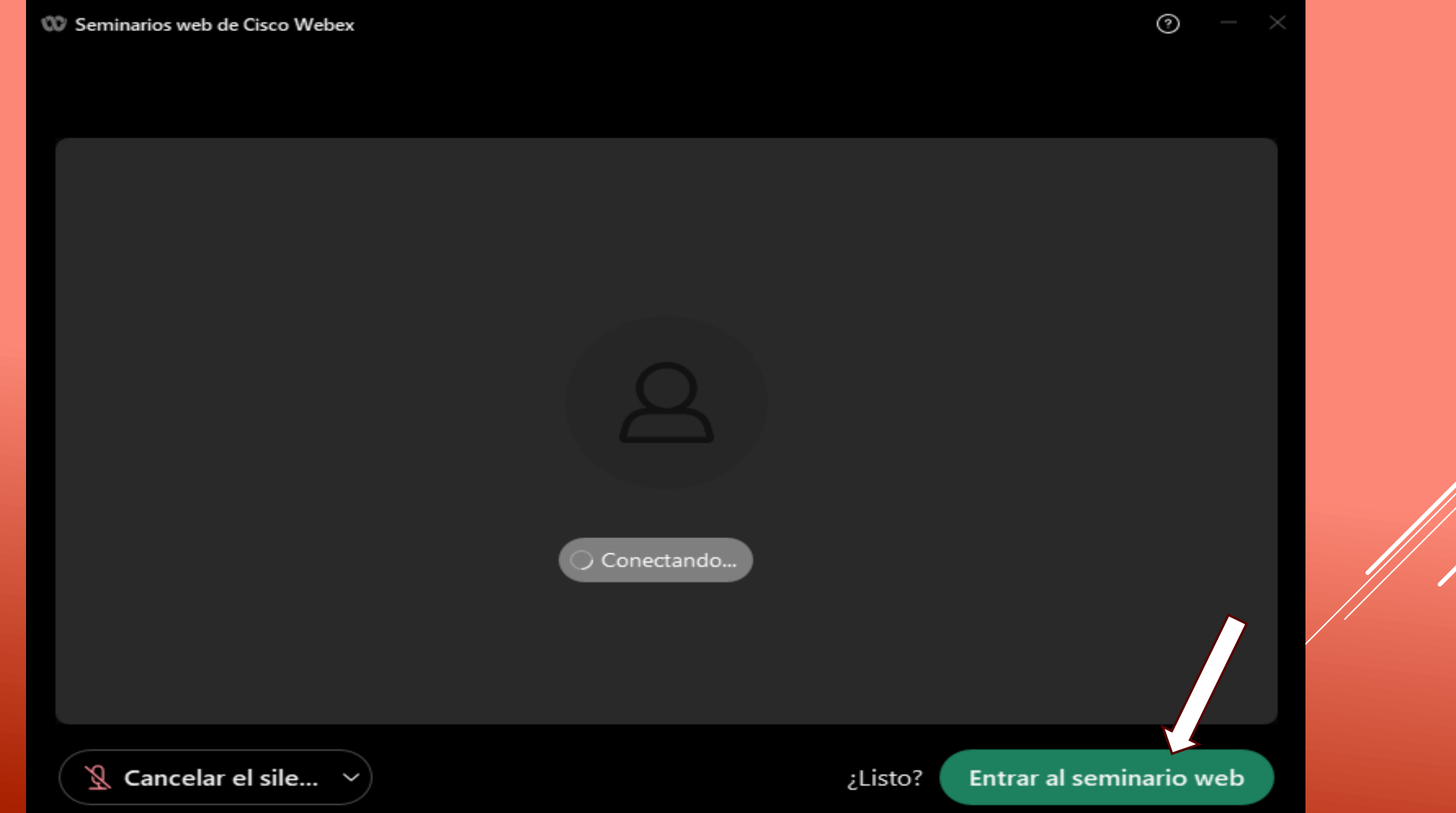

Si ya paso 1 minuto y aun no comienza el ingreso, da clic en "Entre desde su navegador".

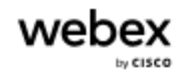

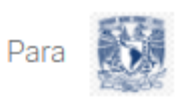

## Iniciando su seminario web...

Haga clic en Abrir Webex en el mensaje del navegador.

 $\Omega$ Entre desde su navegador.

Comenzará el proceso de ingreso, coloca tu número de identificación (ID) y nombre completo en el campo "Nombre" y correo electrónico con el que se realizó el registro. Posteriormente da clic en el botón "siguiente".

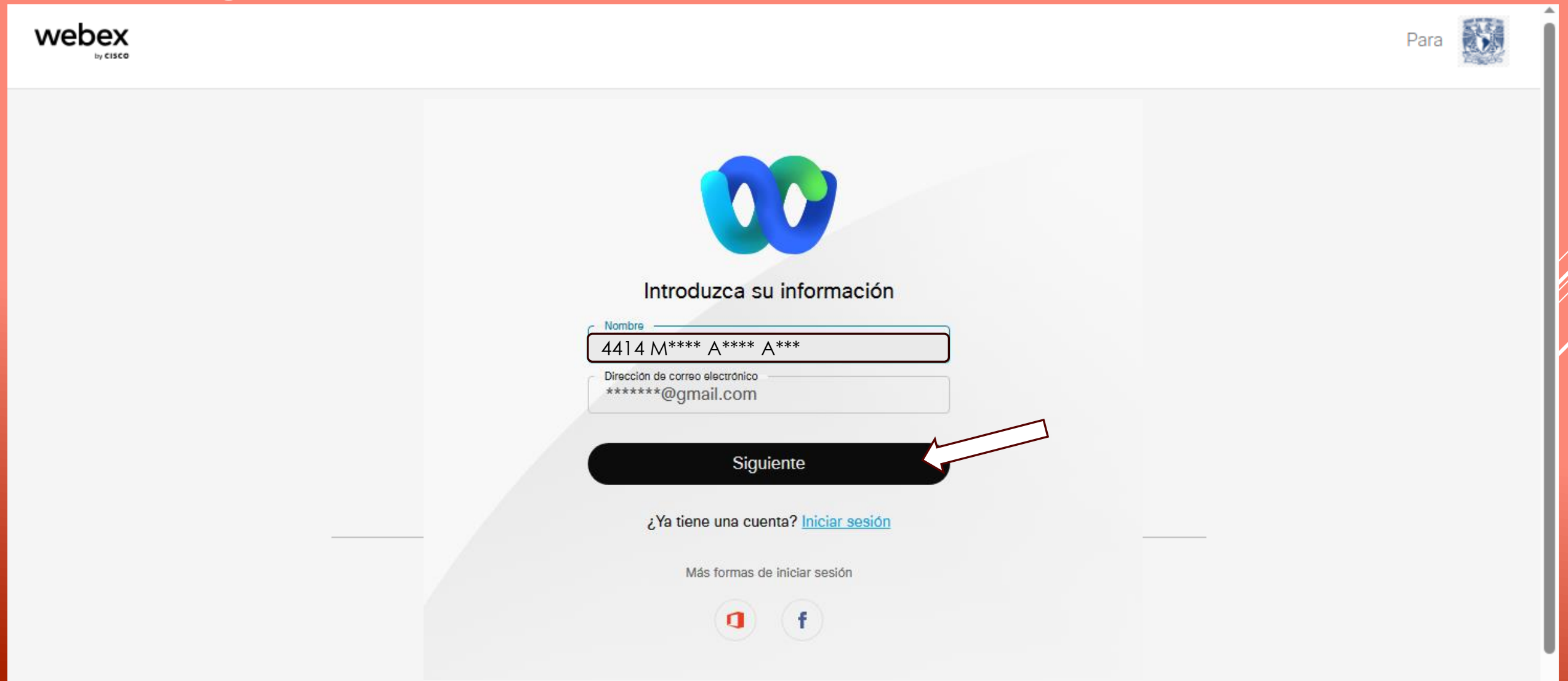

Finalmente ingresa a la sesión dando clic en "Entrar al seminario web". El participante no tendrá habilitado su audio o cámara de video solamente podrán ver y escuchar la sesión, la manera de comunicación será a través del chat.

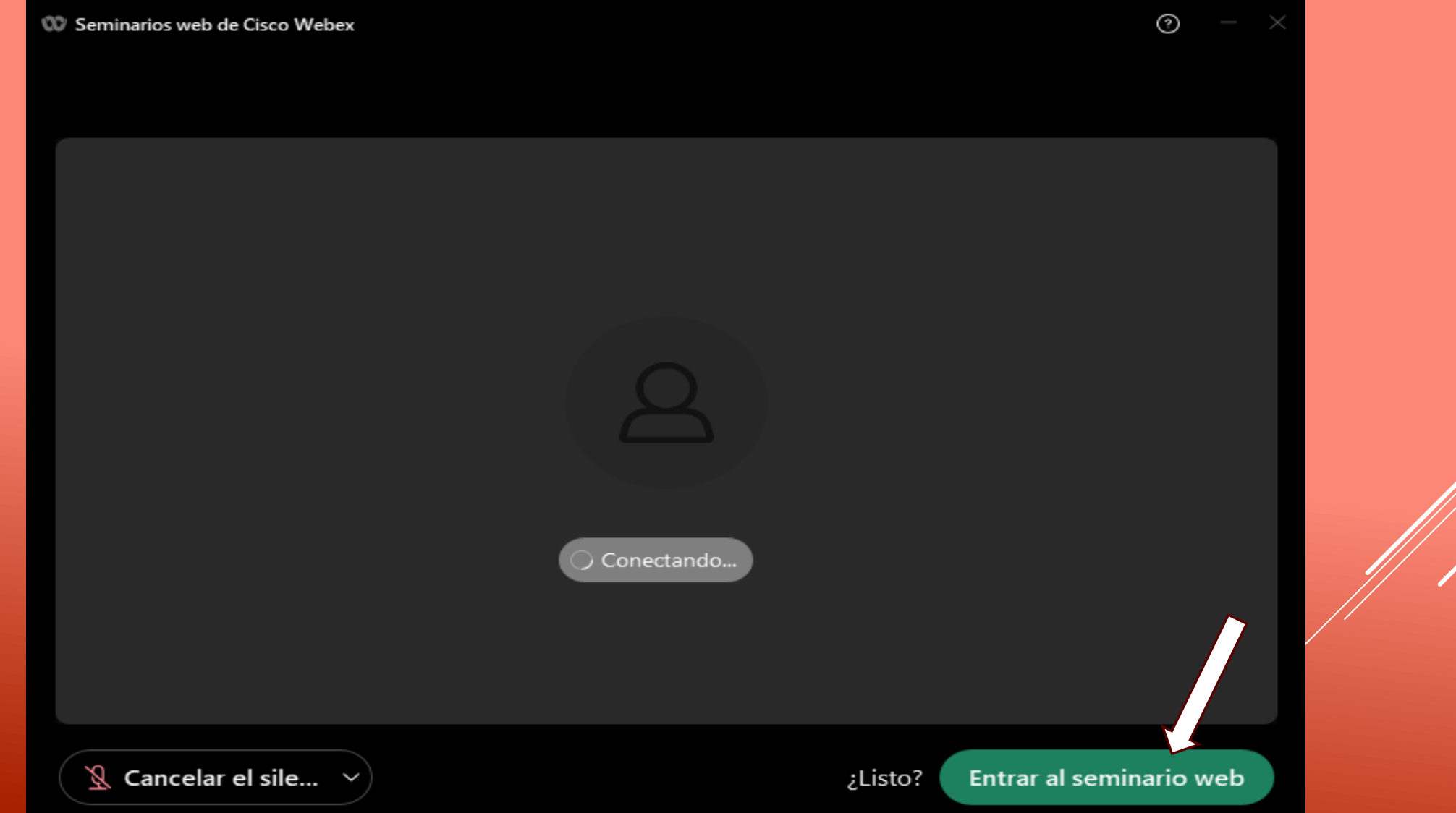